## **Submission of BBO convention card**

- 1. Log onto BBO
- 2. Click tab = Account [usually on the right]
- 3. Click tab = Convention cards [usually top line]
- 4. Click on the appropriate convention card

There will be pop-up window that asks what you want to do

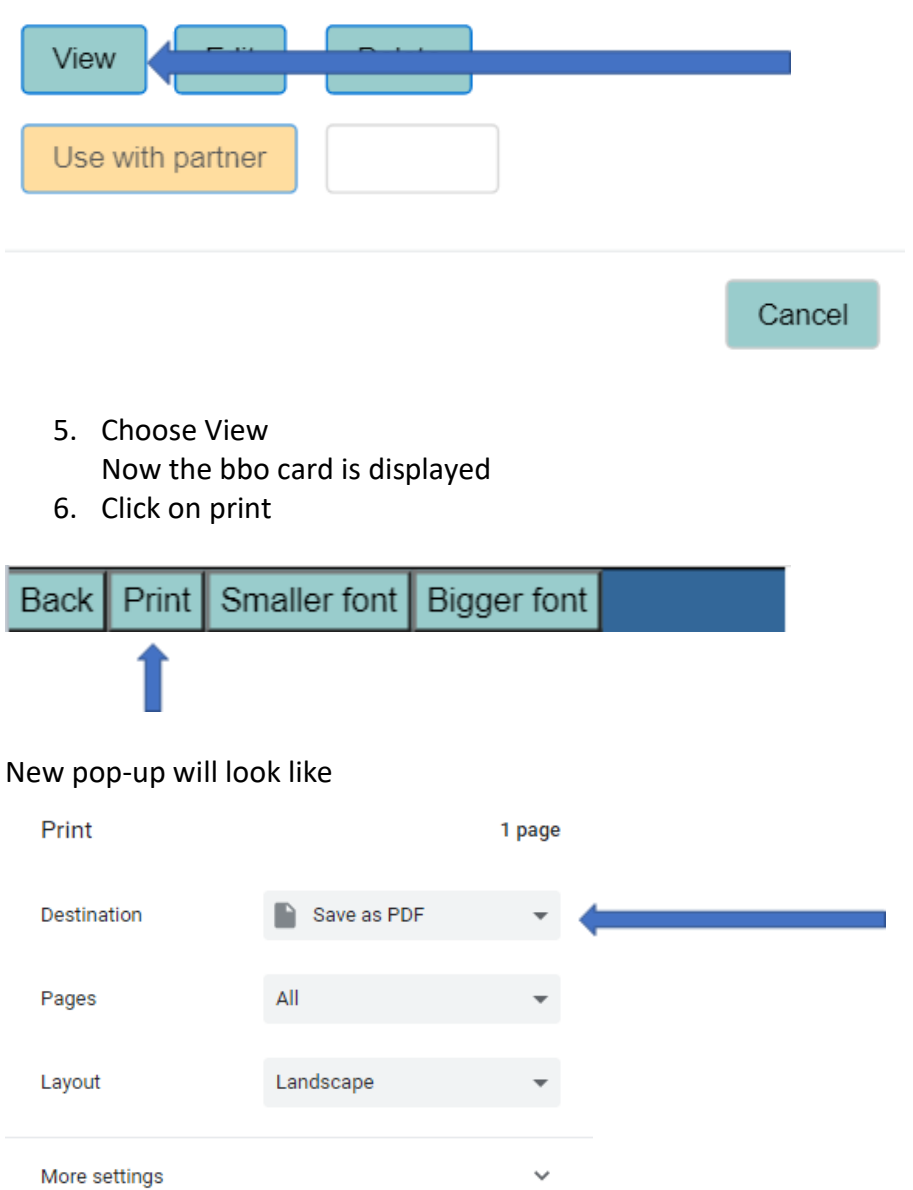

7. If some of card is cropped, use "More settings" to reduce scale. Example:<br>  $\hat{C}$ 

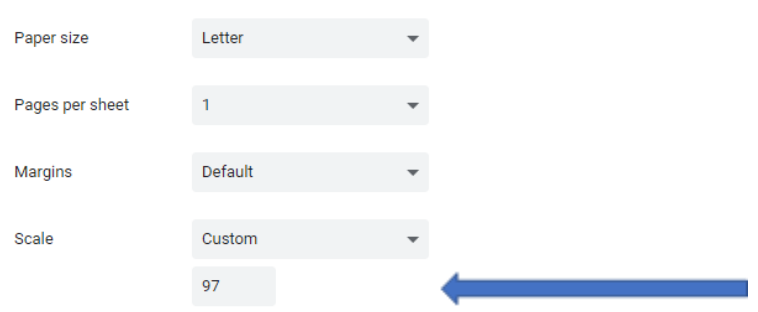

- 8. Save as PDF
- 9. Then copy/paste or attach the resulting PDF file into email to Al